## Registration Instructions

Participant's Registration Instructions for The Long, Long Night of Hope Fundraiser

There are several steps involved with registering and setting up your fundraising page for The Long, Long Night of Hope 2019. Please follow these steps carefully, and you will be ready to share your page and start fundraising in no time!

First: Access the fundraising site. You can do this one of two ways –

- Go to our website www.longlongnightofhope.ca and click on Join the Long, Long Night of Hope
- Go to the URL [https://www.canadahelps.org/en/charities/the-parish-of-st-john](​https:/www.canadahelps.org/en/charities/the-parish-of-st-john-the-evangelist-north-vancouver/LLNOH2018/)[the-evangelist-north-vancouver/LLNOH2019/](​https:/www.canadahelps.org/en/charities/the-parish-of-st-john-the-evangelist-north-vancouver/LLNOH2018/)

Please note, the fundraising platform CanadaHelps.Org does not allow for people to search

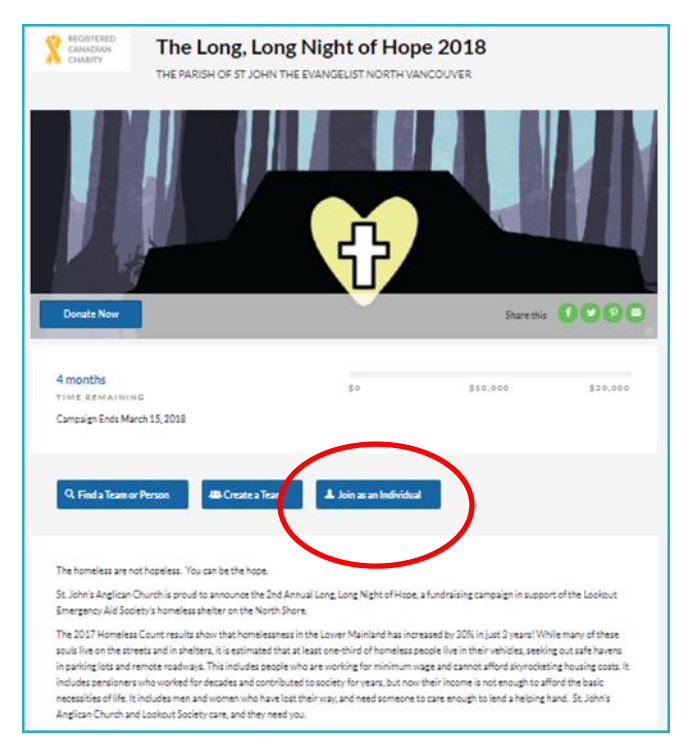

for our fundraiser – you must have the web address or a link to it

You have the option to Create a Team, Join a Team, or Join as an Individual (Individual is most common). Choose which one applies to you.

If you are working with a partner (parent & child, spouses) and only want one fundraising page, then Join as an Individual, but add both names in the registration.

Unless you already have a CanadaHelps.Org profile, you will be asked to create one

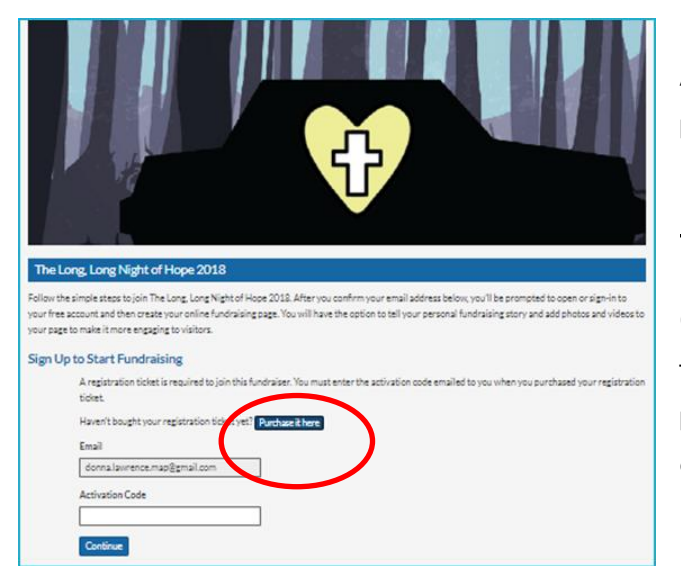

After signing in or creating your sign-in profile, you will come to Sign Up To Start Fundraising.

## THERE IS NO COST

CanadaHelps.Org requires a registration ticket to be able to create a fundraising page, so click Purchase it Here. No money or credit card is required.

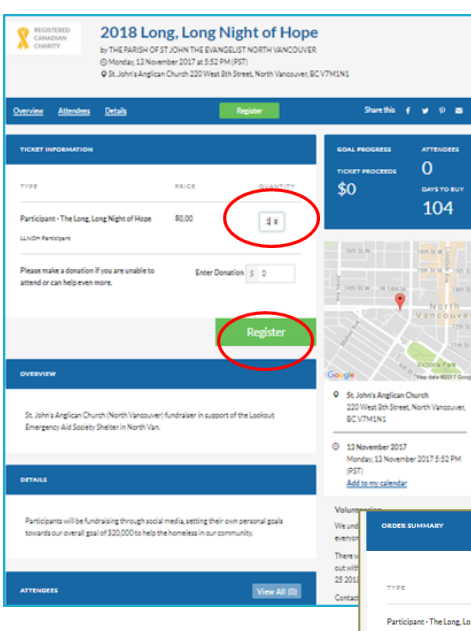

Change the quantity to 1 beside Participant – The Long, Long Night of Hope. You are given an option to also make a donation to The Long, Long Night of Hope – this is entirely voluntary and you can just skip over this if desired. Click on Register.

Enter your personal information, including email

Edit Order

 $\epsilon$ n on

address, mailing address, etc

Continue to the next page

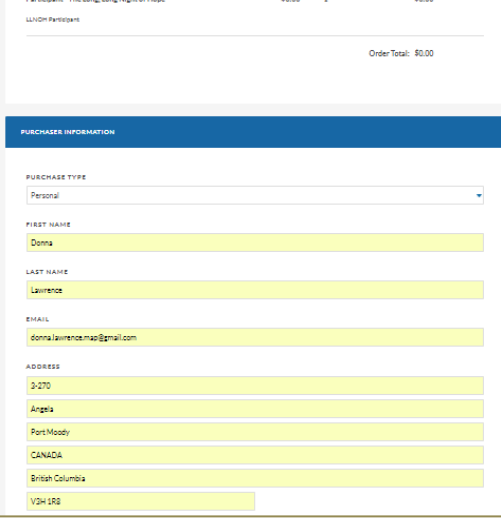

 $\sim$ 

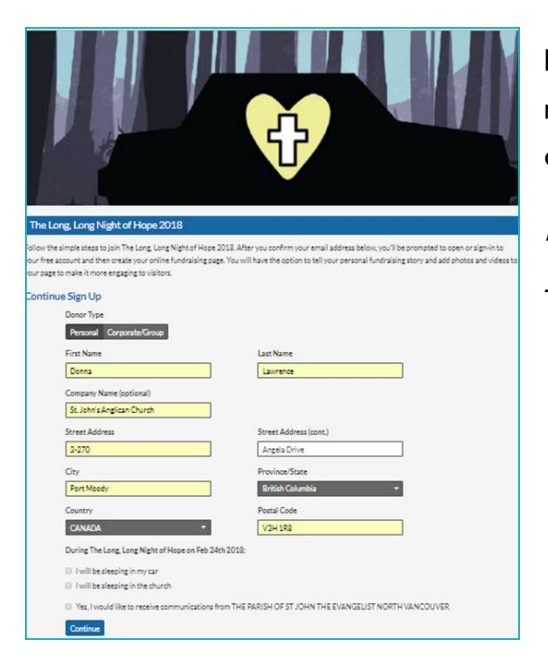

Ensure your contact information is correct before moving on. Indicate whether you will be sleeping in your car, or sleeping in the church, etc, and click Continue.

Note: It is not mandatory to take part in the sleepover if you are fundraising.

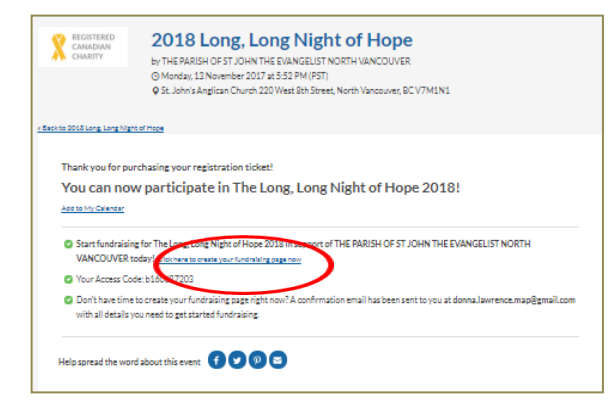

This confirmation page will appear, with your Access Code. Copy this code to use on the next page, and click above it where it says Click Here to Create Your Fundraising Page Now

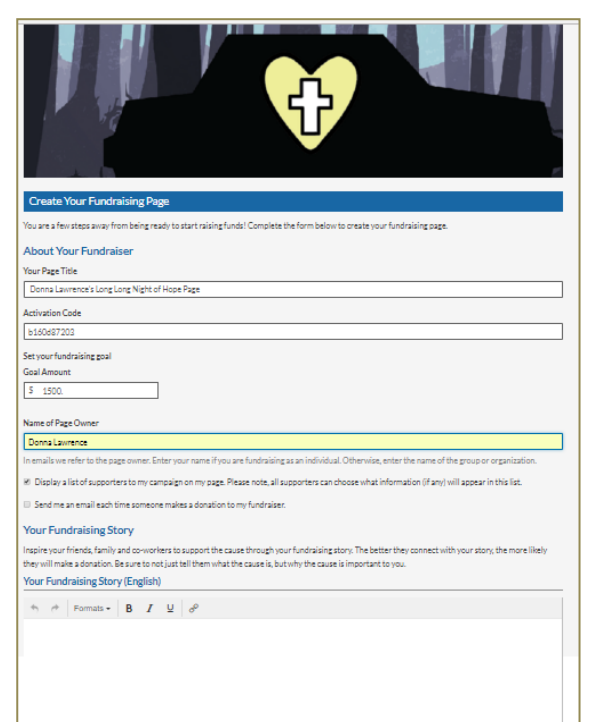

Create your Page Title, starting with your full name – this will help us attribute cash and cheque donations to your fundraising total.

Enter the Activation Code, and choose a fundraising goal for yourself. There is no minimum, and you can change this total at any time during your fundraising.

Go through the display options for your page, then write Your Fundraising Story: this can be as detailed or as brief as you like. Give potential donors an explanation as to why you are taking part, and encourage them to help you reach your goal. Once done, submit the form.

You can make your page more interesting by uploading pictures of yourself, or your team if applicable. You can add or edit this page anytime. Skip this step if you do not want to add pictures.

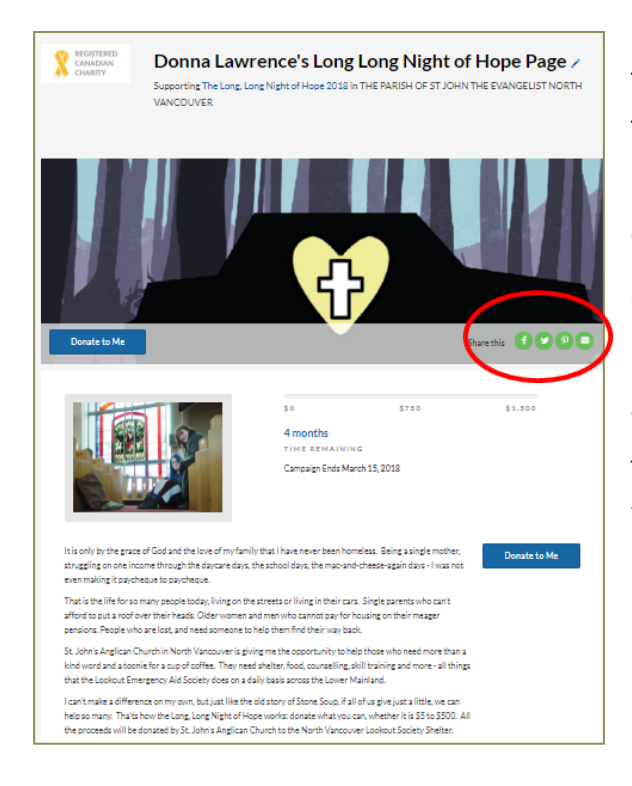

Finally, your page is complete! A pencil icon near the title at the top allows you to edit your page if you feel the need.

Use the icons to share your page directly to Facebook, Twitter, Email and more. You can also copy the URL and share it in other social media.

Let your friends and family know you are fundraising and what your personal goal is. Ask them to give whatever they can, and encourage them to click Donate to Me on your page to use credit card. Note, cash or cheque donations (made out to St. John's Anglican Church) should be taken to the church office. Ensure they indicate The Long, Long Night of Hope and your name.

If you have any questions while you are registering, please email us at LongLongNightofHope@gmail.com. We respond 7-days a week, usually within a couple of hours.